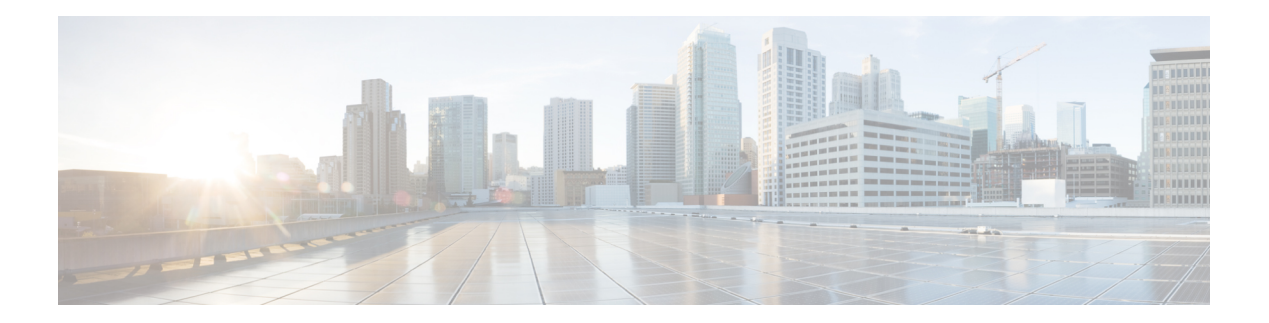

# **F Commands**

- [feature](#page-1-0) bgp, on page 2
- [feature](#page-2-0) eigrp, on page 3
- [feature](#page-3-0) glbp, on page 4
- [feature](#page-5-0) hsrp, on page 6
- [feature](#page-6-0) imp, on page 7
- [feature](#page-7-0) isis, on page 8
- [feature](#page-8-0) ospf, on page 9
- feature [ospfv3,](#page-9-0) on page 10
- [feature](#page-10-0) pbr, on page 11
- [feature](#page-11-0) rip, on page 12
- [feature](#page-12-0) vrrp, on page 13
- feature [vrrpv3,](#page-13-0) on page 14
- [feature](#page-14-0) wccp, on page 15
- [flush-routes](#page-15-0) (OSPF), on page 16
- [flush-routes](#page-16-0) (OSPFv3), on page 17
- [follow,](#page-17-0) on page 18
- [forwarder](#page-18-0) preempt, on page 19

#### <span id="page-1-0"></span>**feature bgp**

To enable the Border Gateway Protocol (BGP), use the **feature bgp** command. To disable BGP, use the **no** form of this command.

**feature bgp no feature bgp Syntax Description** This command has no arguments or keywords. **Command Default** Disabled **Command Modes** Global configuration. **Command History Release Modified**  $4.0(1)$  This command was introduced. **Usage Guidelines** You must enable the BGP feature before you can configure BGP. This command requires the Enterprise Services license. **Examples** This example shows how to enable a BGP configuration: switch# **configure terminal** switch(config)**# feature bgp Related Commands Command Description**

**show bgp** Displays BGP configuration information.

**router** Creates a BGP instance.

**bgp**

## <span id="page-2-0"></span>**feature eigrp**

To enable the Enhanced Interior Gateway Protocol (EIGRP), use the **feature eigrp** command. To disable EIGRP, use the **no** form of this command.

**feature eigrp no feature eigrp**

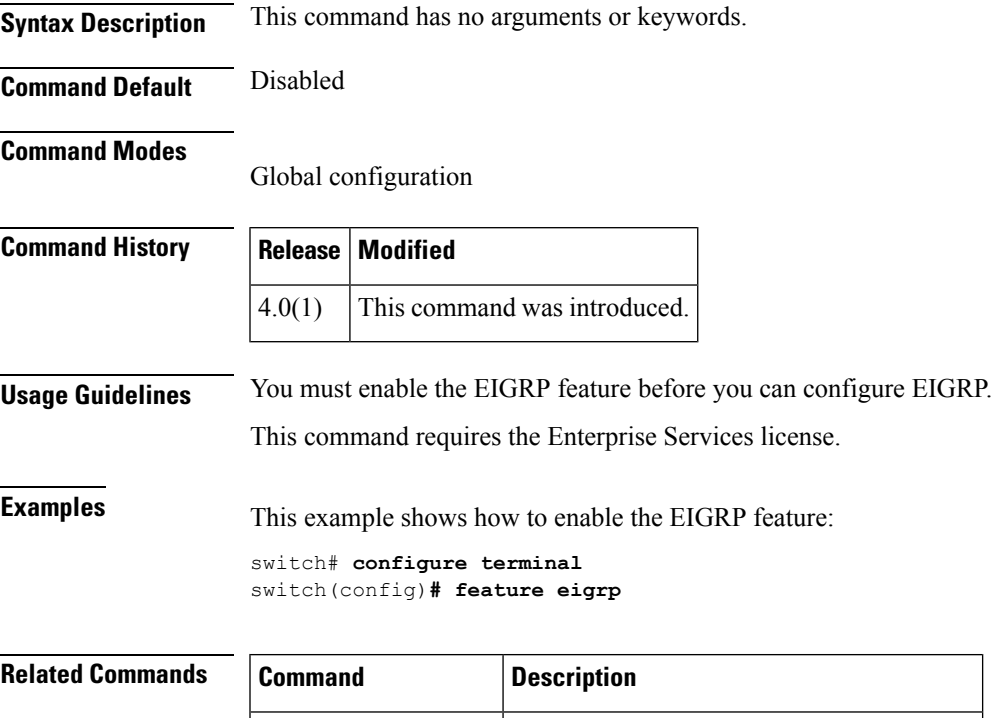

**show** {**ip** | **ipv6**} **eigrp** Displays EIGRP configuration information.

**router eigrp Creates** a EIGRP instance.

## <span id="page-3-0"></span>**feature glbp**

To enable the Gateway Load Balancing Protocol (GLBP), use the **feature glbp** command. To disable GLBP, use the **no** form of this command.

**feature glbp no feature glbp**

**Syntax Description** This command has no arguments or keywords.

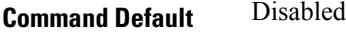

**Command Modes**

Global configuration

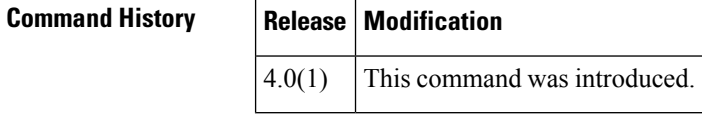

**Usage Guidelines** You must globally enable GLBP before you can configure any GLBP options or create a GLBP group. This command does not require a license.

**Examples** This example shows how to enable GLBP:

switch# **configure terminal** switch(config)# **feature glbp**

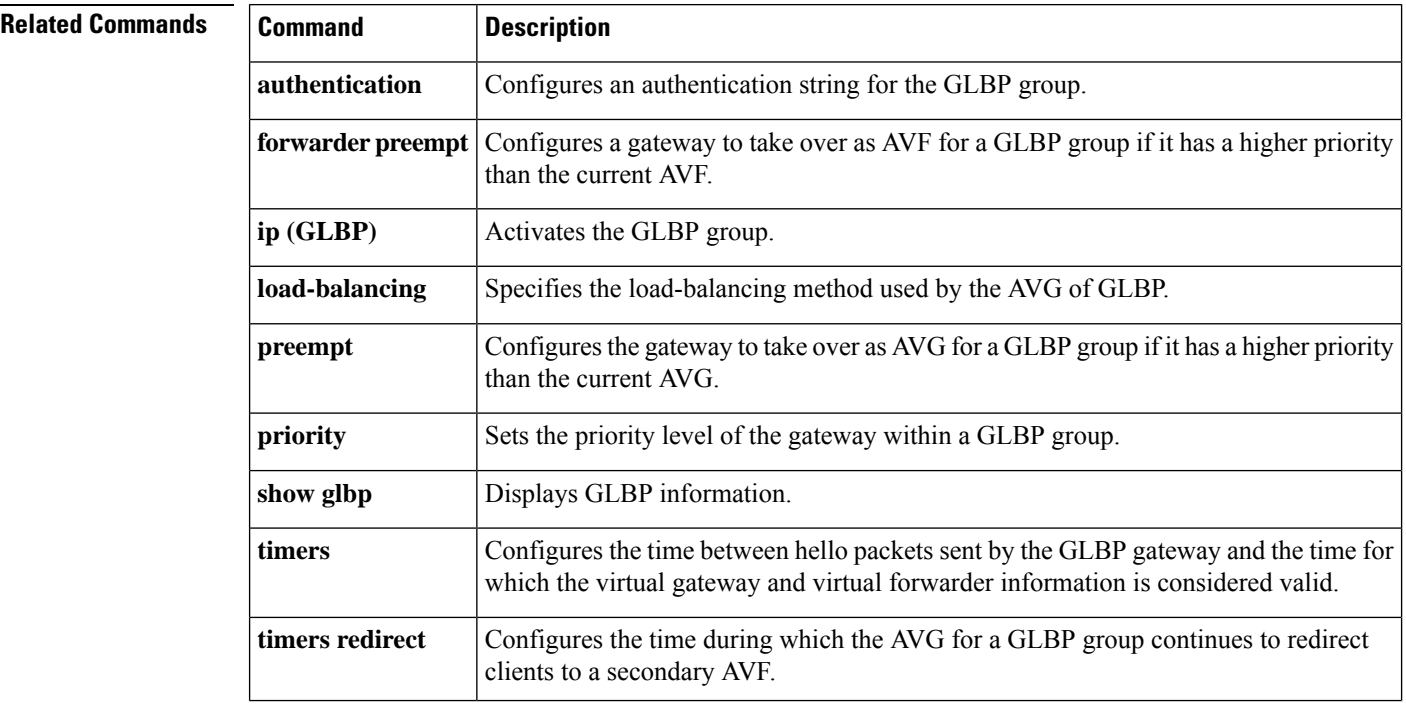

 $\mathbf I$ 

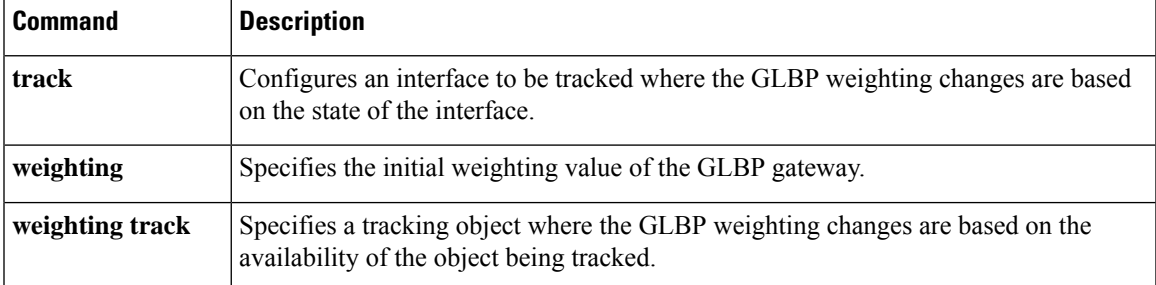

#### <span id="page-5-0"></span>**feature hsrp**

To enter Hot Standby Router Protocol (HSRP) configuration mode and enable HSRP, use the **feature hsrp** command. To disable HSRP, use the **no** form of this command.

**feature hsrp no feature hsrp Syntax Description** The command has no arguments or keywords. **Command Default** Disabled **Command Modes** Global configuration **Command History Release Modification**  $4.0(1)$  This command was introduced. **Usage Guidelines** Use the **feature hsrp** command to enter HSRP configuration mode and enable HSRP. This command does not require a license. **Examples** This example shows how to enable HSRP on Ethernet interface 1/1: switch# **configure terminal** switch(config)# **feature hsrp** switch(config-hsrp)# **Related Commands Command Description hsrp** Creates and activates an HSRP group. **group show hsrp** Displays HSRP information.

#### <span id="page-6-0"></span>**feature imp**

To enable the authentication package for Open Short Path First version 3 (OSPFv3) packets, use the **feature imp** command. To disable the authentication package, use the **no** form of this command.

**feature imp no feature imp**

**Syntax Description** The command has no arguments or keywords.

**Command Default** Disabled

**Command Modes**

Global configuration

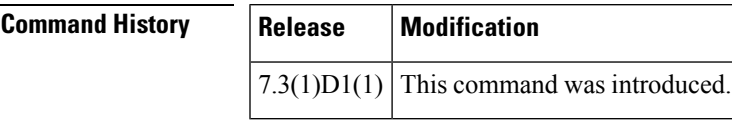

**Usage Guidelines** This command does not require a license.

**Examples** This example shows how to enable authentication package:

switch# **configure terminal** switch(config)# **feature imp** switch(config)#

#### <span id="page-7-0"></span>**feature isis**

To enable the Intermediate System to Intermediate System Protocol (IS-IS), use the **feature isis** command. To disable ISIS, use the **no** form of this command.

**feature isis no feature isis Syntax Description** This command has no arguments or keywords. **Command Default** Disabled

**Command Modes**

Global configuration

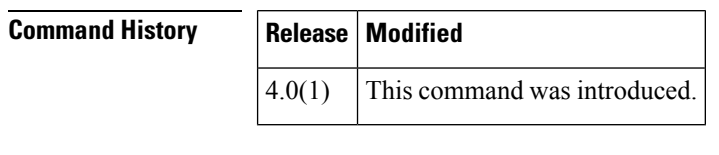

**Usage Guidelines** You must enable the IS-IS feature before you can configure IS-IS.

This command requires the Enterprise Services license.

**Examples** This example shows how to enable the IS-IS feature:

switch# **configure terminal** switch(config)**# feature isis**

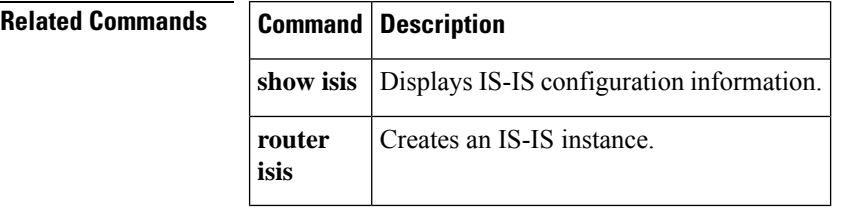

## <span id="page-8-0"></span>**feature ospf**

To enable the Open Shortest Path First Protocol (OSPF), use the **feature ospf** command. To disable OSPF, use the **no** form of this command.

**feature ospf no feature ospf**

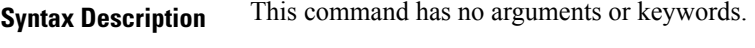

**Command Default** Disabled

**Command Modes**

Global configuration

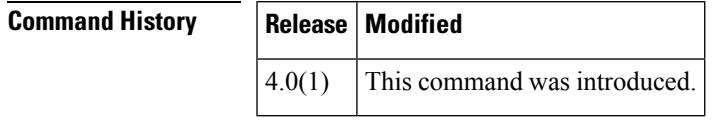

**Usage Guidelines** You must enable the OSPF feature before you can configure OSPF.

This command requires the Enterprise Services license.

**Examples** This example shows how to enable the OSPF feature: switch# **configure terminal** switch(config)#**feature ospf**

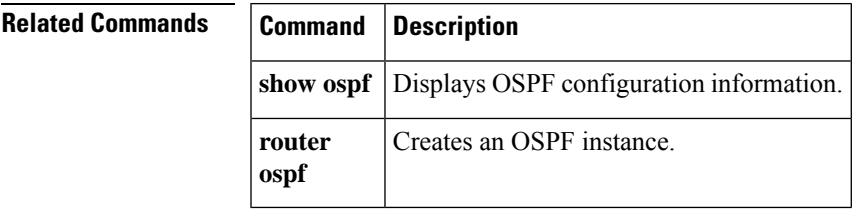

## <span id="page-9-0"></span>**feature ospfv3**

To enable the Open Shortest Path First version 3 Protocol (OSPFv3), use the **feature ospfv3** command. To disable OSPFv3, use the **no** form of this command.

**feature ospfv3 no feature ospfv3**

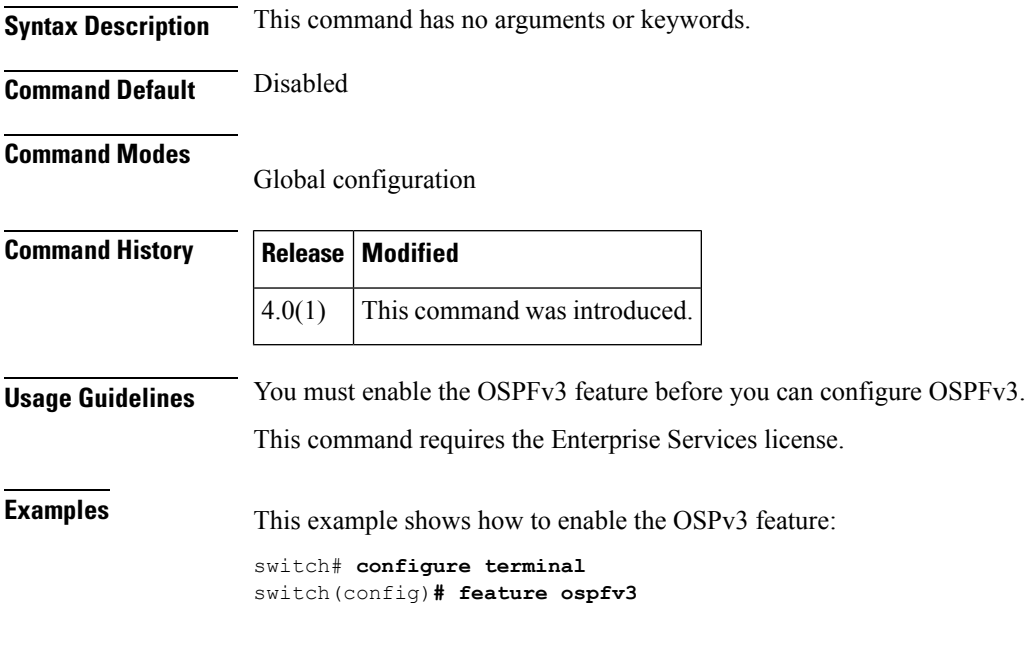

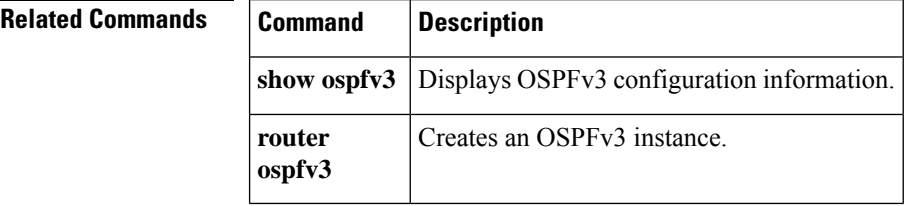

#### <span id="page-10-0"></span>**feature pbr**

To enable the policy-based routing (PBR) feature, use the **feature pbr** command. To disable PBR, use the **no** form of this command.

**feature pbr no feature pbr**

**Syntax Description** This command has no arguments or keywords.

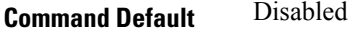

**Command Modes**

Global configuration

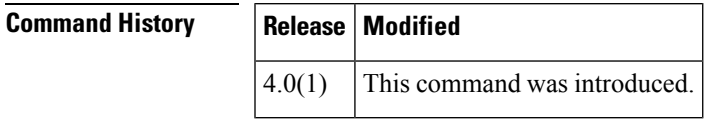

**Usage Guidelines** You must enable the PBR feature before you can configure policy-based routing.

This command requires the Enterprise Services license.

**Examples** This example shows how to enable the PBR feature: switch# **configure terminal**

switch(config)**# feature pbr**

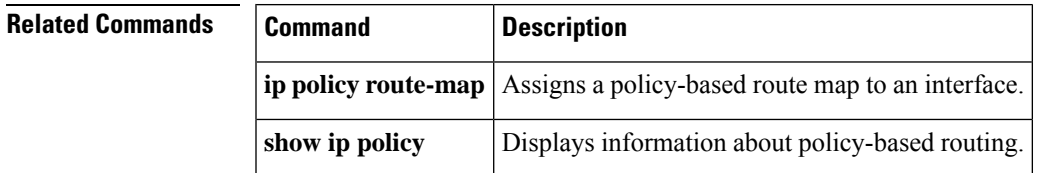

## <span id="page-11-0"></span>**feature rip**

To enable the Routing Information Protocol (RIP), use the **feature rip** command. To disable RIP, use the **no** form of this command.

**feature rip no feature rip Syntax Description** This command has no arguments or keywords. **Command Default** Disabled **Command Modes** Global configuration

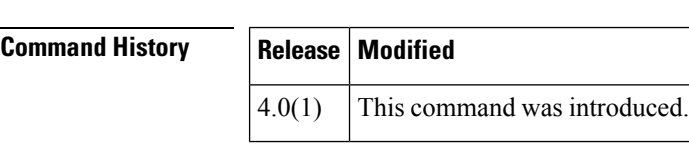

**Usage Guidelines** You must enable the RIP feature before you can configure RIP.

This command does not require a license.

**Examples** This example shows how to enable the RIP feature: switch# **configure terminal**

switch(config)**# feature rip**

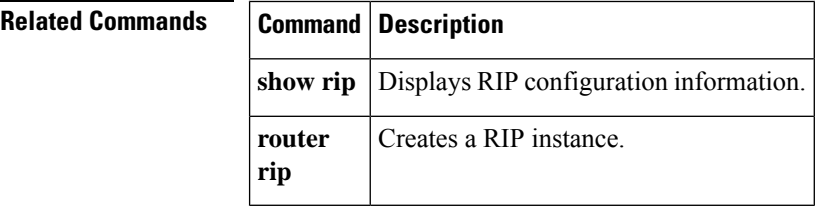

#### <span id="page-12-0"></span>**feature vrrp**

To enable the Virtual Router Redundancy Protocol (VRRP), use the **feature vrrp** command. To disable VRRP, use the **no** form of this command.

**feature vrrp no feature vrrp**

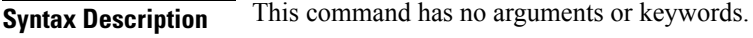

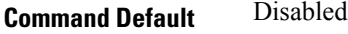

**Command Modes**

Global configuration

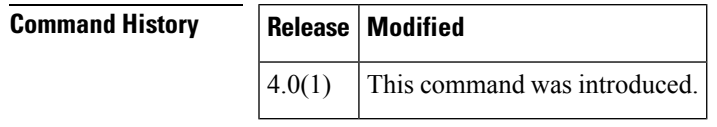

**Usage Guidelines** You must enable the VRRP feature before you can configure VRRP.

This command does not require a license.

**Examples** This example shows how to enable the VRRP feature:

switch# **configure terminal** switch(config)**# feature vrrp**

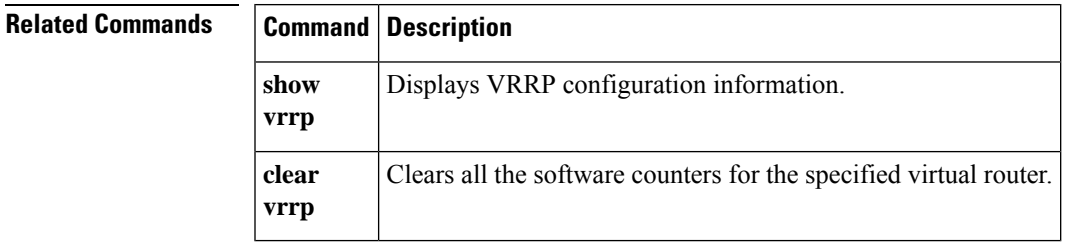

#### <span id="page-13-0"></span>**feature vrrpv3**

To enable Virtual Router Redundancy Protocol (VRRP) version 3 and Virtual Router Redundancy Service (VRRS), use the **feature vrrpv3** command. To disable VRRPv3 and VRRS in a VDC, use the **no** form of this command.

**feature vrrpv3 no feature vrrpv3**

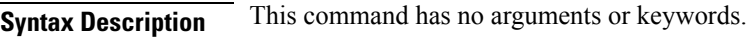

**Command Default** Disabled

#### **Command Modes**

Global configuration mode

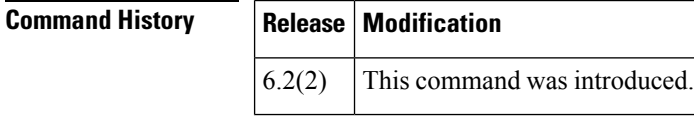

**Usage Guidelines** If VRRPv2 is configured, use the no feature vrrp command in global configuration mode to remove the VRRPv2 configuration and then use the feature vrrpv3 command to enable VRRPv3.

This command requires the Enterprise Services license.

**Examples** This example shows how to enable VRRPv3 and VRRS:

switch# **configure terminal** switch(config)# **feature vrrpv3**

This example shows how to disable VRRPv3 and VRRS:

switch# **configure terminal** switch(config)# **no feature vrrpv3**

**Related Commands Command Description vrrpv3 address-family** Creates a VRRPv3 group and enters VRRPv3 group configuration mode.

#### <span id="page-14-0"></span>**feature wccp**

To enable the Web Cache Communication Protocol (WCCP), use the **feature wccp** command. To disable WCCP, use the **no** form of this command.

**feature wccp no feature wccp**

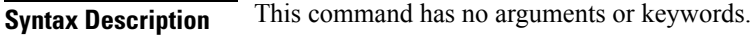

**Command Default** Disabled

**Command Modes**

Global configuration

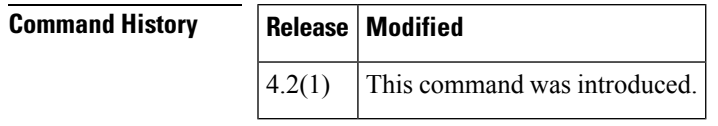

**Usage Guidelines** You must enable the WCCP feature before you can configure WCCPv2.

This command does not require a license.

**Examples** This example shows how to enable the WCCP feature:

switch# **configure terminal** switch(config)**# feature wccp** switch(config)**# show ip wccp**

Global WCCP information: Router information: Router Identifier: 20.20.20.2 Protocol Version: 2.0

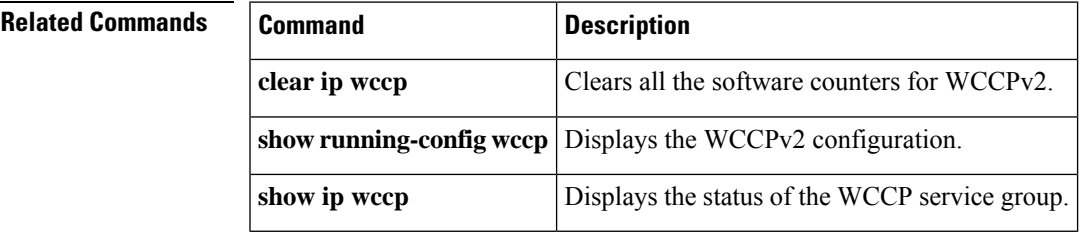

## <span id="page-15-0"></span>**flush-routes (OSPF)**

To flush routes on a nongraceful controlled restart for the Open Shortest Path First (OSPF) protocol, use the **flush-routes** command. To disable this feature, use the **no** form of this command.

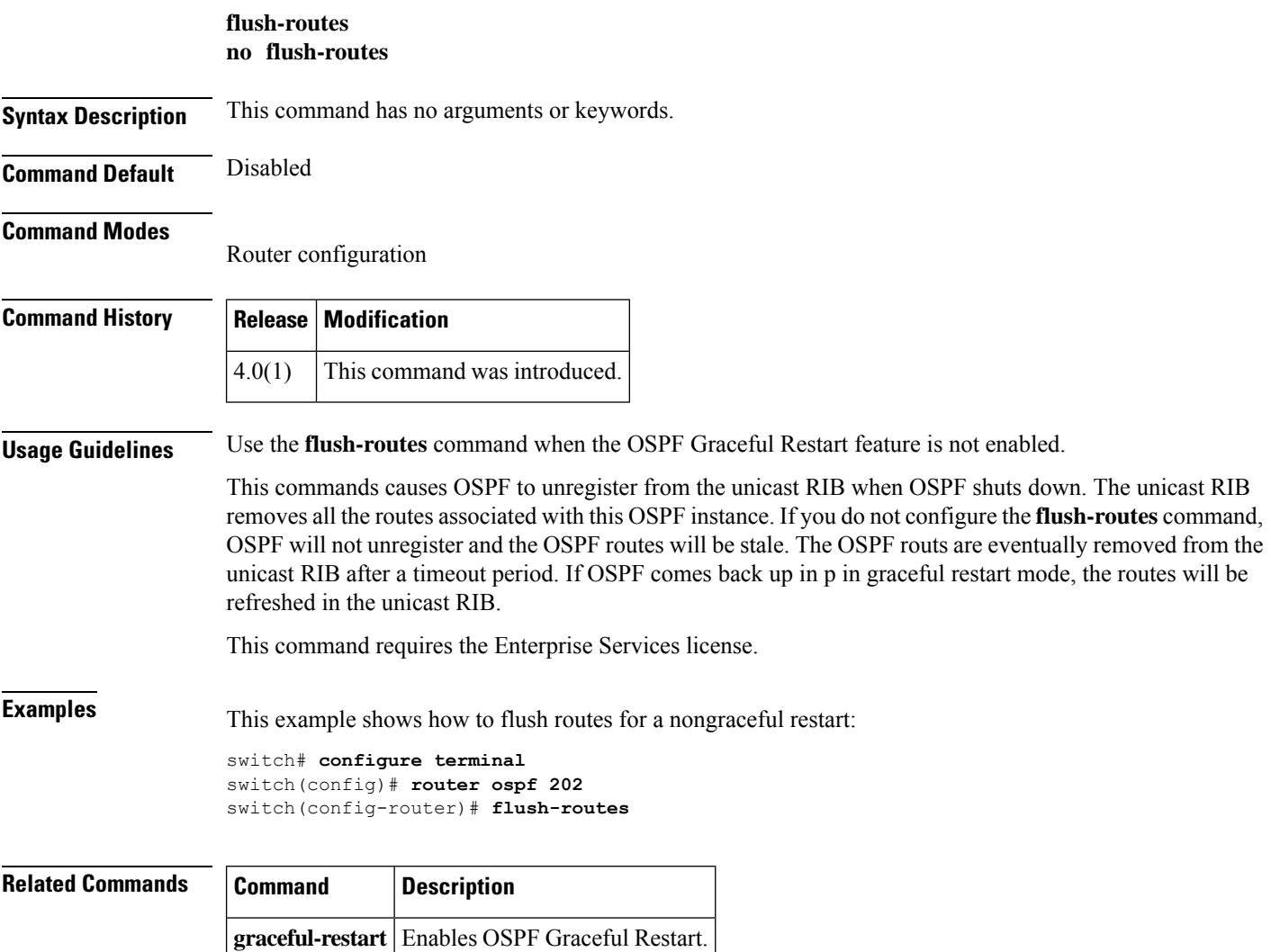

Ш

#### <span id="page-16-0"></span>**flush-routes (OSPFv3)**

To flush routes on a nongraceful controlled restart for the Open Shortest Path First version 3 (OSPFv3) protocol, use the **flush-routes** command. To disable this feature, use the **no** form of this command.

**flush-routes no flush-routes**

**Syntax Description** This command has no arguments or keywords.

**Command Default** Disabled

**Command Modes**

Router configuration

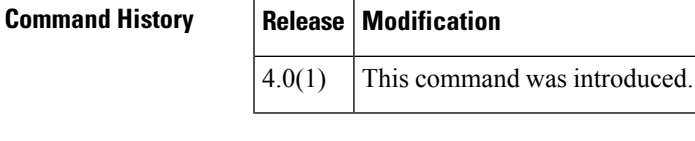

**Usage Guidelines** Use the **flush-routes** command when the OSPFv3 Graceful Restart feature is not enabled.

This commands causes OSPF to unregister from the unicast RIB when OSPFv3 shuts down. The unicast RIB removes all the routes associated with this OSPFinstance. If you do not configure the **flush-routes** command, OSPFv3 will not unregister and the OSPFv3 routes will be stale. The OSPFv3 routs are eventually removed from the unicast RIB after a timeout period. If OSPFv3 comes back up in p in graceful restart mode, the routes will be refreshed in the unicast RIB.

This command requires the Enterprise Services license.

**Examples** This example shows how to flush routes for a nongraceful restart:

switch# **configure terminal** switch(config)# **router ospfv3 202** switch(config-router)# **flush-routes**

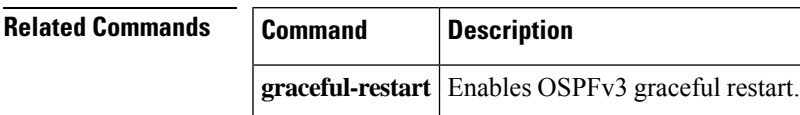

#### <span id="page-17-0"></span>**follow**

To configure a regular Hot Standby Redundancy Protocol (HSRP) group as a slave group, use the **follow** command. To return the slave group to a regular HSRP group, use the **no** form of this command.

**follow** *master-group* **no follow** *master-group*

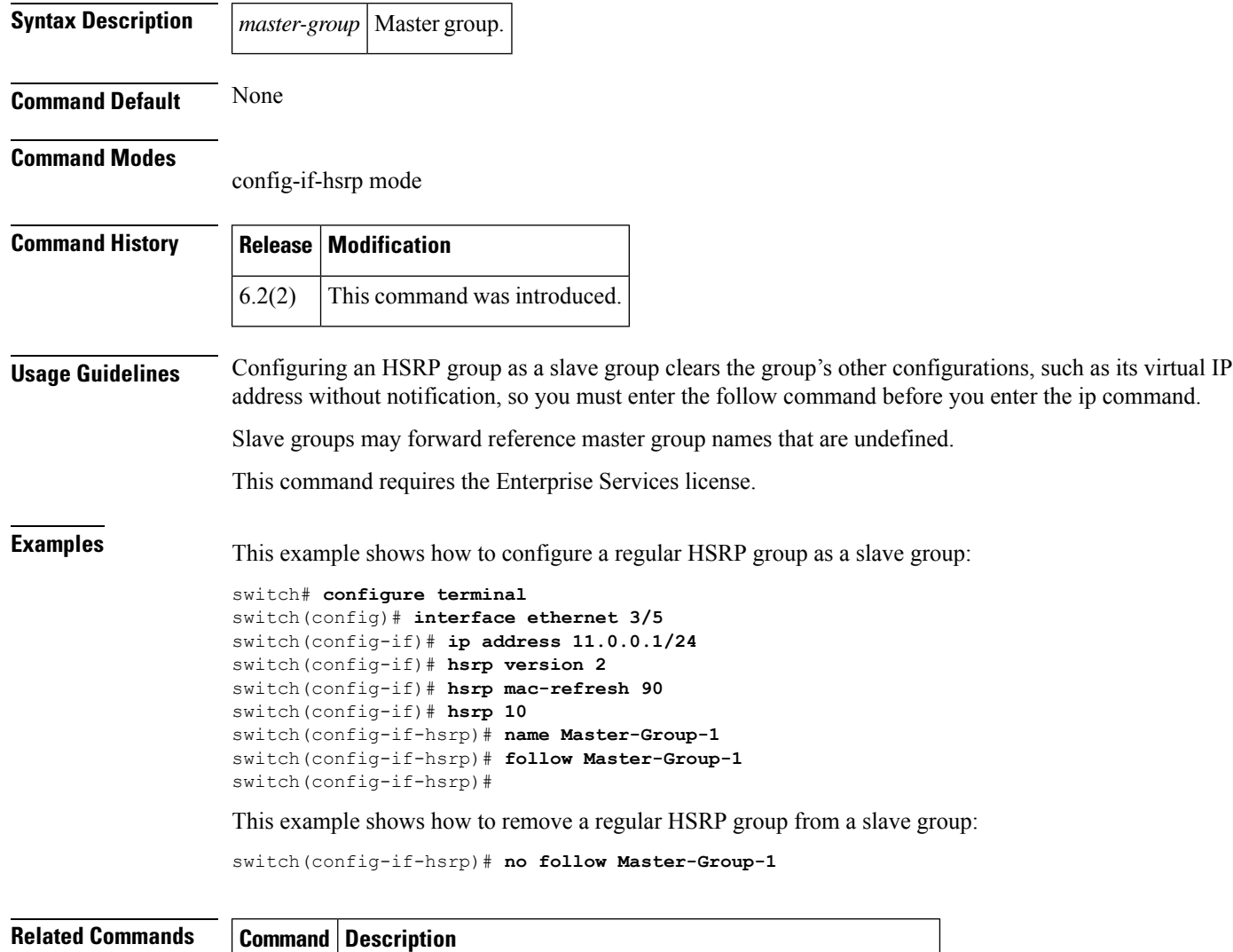

**hsrp** Creates an HSRP group and enters HSRP configuration mode.

#### <span id="page-18-0"></span>**forwarder preempt**

To configure a gateway to take over as the active virtual forwarder (AVF) for a Gateway Load Balancing Protocol (GLBP) group if the current AVF falls below its low weighting threshold, use the **forwarder preempt** command. To disable this function, use the **no** form of this command.

**forwarder preempt** [**delay minimum** *seconds*] **no forwarder preempt** [**delay minimum** *seconds*]

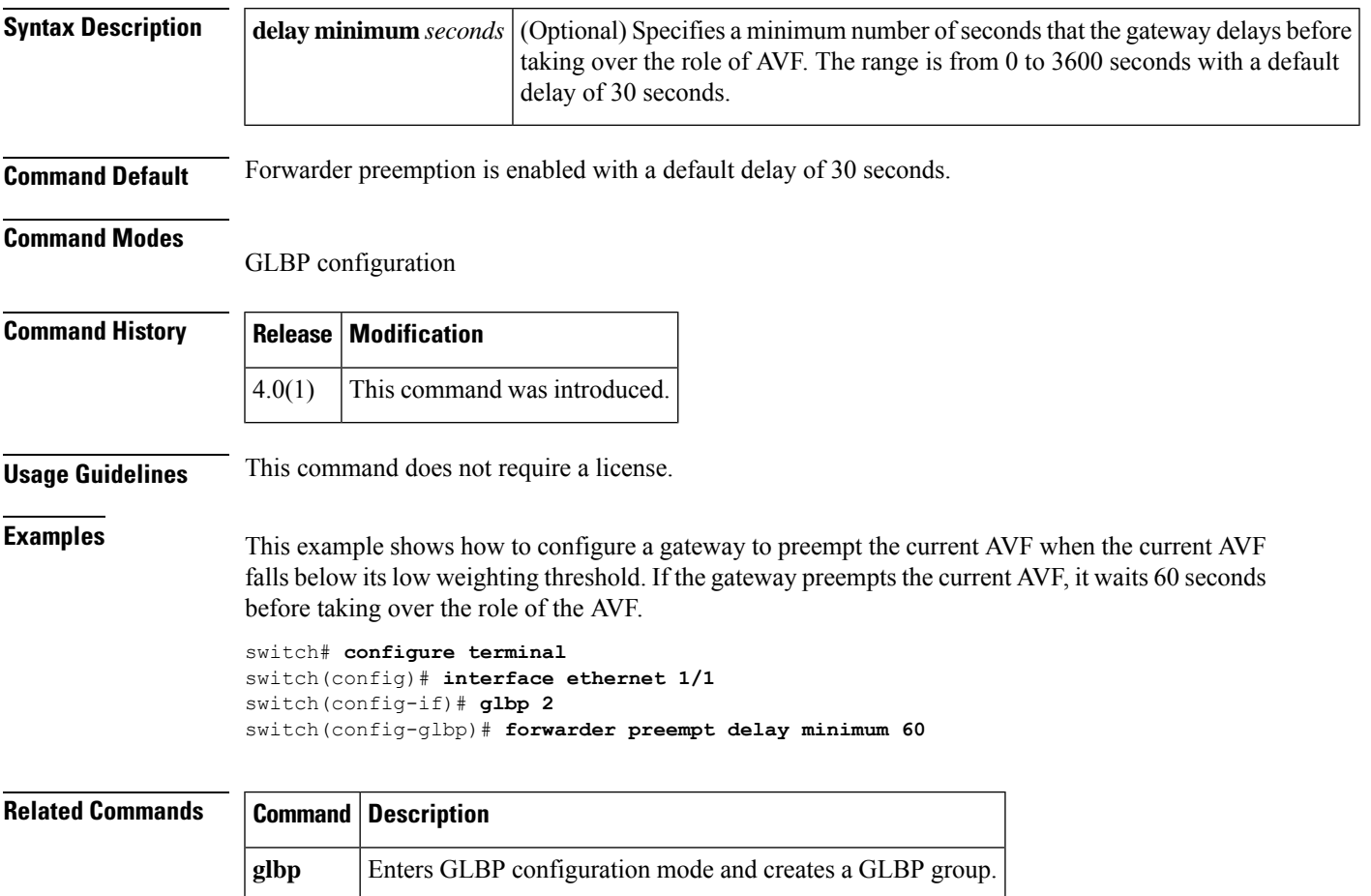

**forwarder preempt**

 $\mathbf{l}$